Uw telefoon en de accessoires kunnen afwijken van de afbeeldingen in deze gebruiksaanwijzing. Dit is afhankelijk<br>van het land waar u de telefoon gekocht hebt, de geïnstalleerde software of uw serviceprovider.

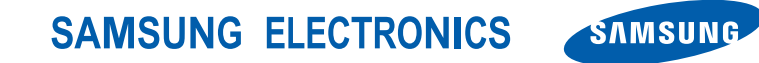

World Wide Webhttp://www.samsungmobile.com

Printed in Korea Code No.: GH68-23039ADutch. 04/2009. Rev. 1.0

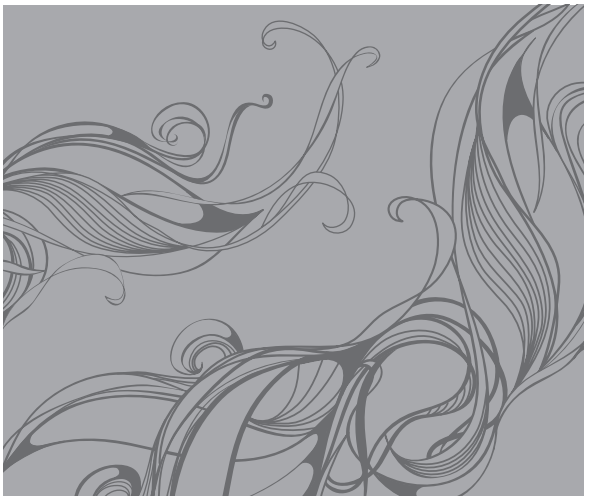

# <sup>55050</sup><br>Gebruiksaanwijzing

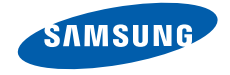

# Over dezegebruiks- aanwijzing

Deze gebruiksaanwijzing is bedoeld om u stap voor stap bekend te maken met de functies en mogelijkheden van uw mobiele telefoon. Om de telefoon snel in gebruik te nemen, gaat u naar ["Uw mobiele telefoon - introductie](#page-15-0)", "De telefoon in [gebruik nemen](#page-21-0)" en ["Basisfuncties gebruiken](#page-25-0)".

# Instructiepictogrammen

Hieronder volgt een overzicht van belangrijke pictogrammen en symbolen:

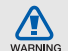

**Waarschuwing**: situaties die letsel kunnen veroorzaken bij u of bij anderen

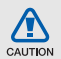

**Let op**: situaties die schade aan de telefoon of andere apparatuur kunnen veroorzaken

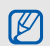

**Opmerking**: opmerkingen, gebruikstips of aanvullende informatie

 $\blacktriangleright$  **Verwijst naar**: pagina's met verwante informatie: bijvoorbeeld: ► p. 12 (staat voor "zie bladzijde 12")

 $\rightarrow$  **Gevolgd door**: De volgorde van opties of menu's die geselecteerd moeten worden om een stap uit te voeren; bijvoorbeeld: in de menustand, selecteer **Berichten**→ **Nieuw bericht maken** (staat voor **Berichten**, gevolgd door **Nieuw bericht maken**)

- **Vierkante haken: toetsen op de** telefoon; bijvoorbeeld [  $\odot$  ] (staat voor de toets Aan/uit)
- $\langle \rangle$  **Punthaken**: functietoetsen waarvan de functie per scherm kan verschillen; bijvoorbeeld: <**OK**> (staat voor de **OK** functietoets)

# **Copyrightgegevens**

De rechten op alle technologieën en producten in dit apparaat zijn het eigendom van de respectieve eigenaren:

- Bluetooth<sup>®</sup> is een wereldwijd geregistreerd handelsmerk van Bluetooth SIG, Inc. — Bluetooth QD ID: B014801.
- Java™ is een handelsmerk van Sun Microsystems, Inc.
- Windows Media Player® is een gedeponeerd handelsmerk van Microsoft Corporation.

# **CE0168**

# Inhoudsopgave

# **[Informatie over veiligheid en gebruik ...2](#page-6-0)**

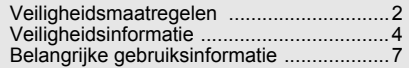

### **[Uw mobiele telefoon - introductie .......](#page-15-1) 11**

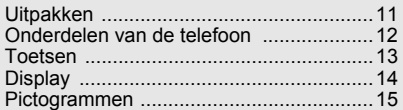

## **De telefoon in [gebruik nemen ..............](#page-21-1) 17**

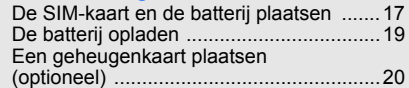

## **[Basisfuncties gebruiken .......................21](#page-25-1)**

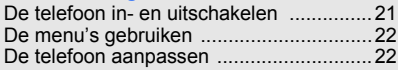

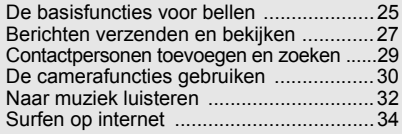

# **[Geavanceerde functies gebruiken ......](#page-40-0) 36**

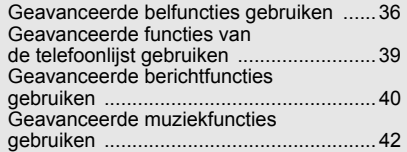

# **Hulpmiddelen en toepassingen**

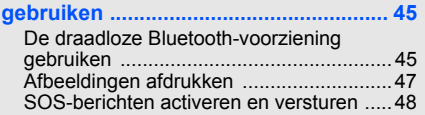

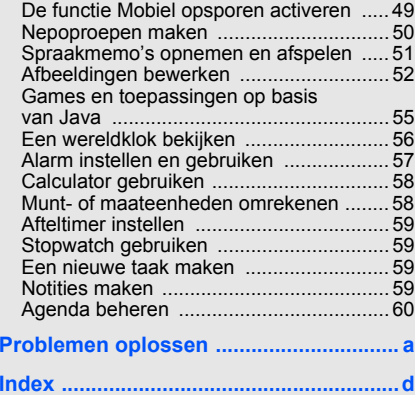

# <span id="page-6-0"></span>Informatieover veiligheid en gebruik

 Houd u aan de volgende richtlijnen om gevaarlijke of onwettige situaties te voorkomen en ervoor te zorgen dat uw mobiele telefoon altijd topprestaties kan leveren.

<span id="page-6-1"></span>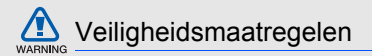

# Houd de telefoon buiten het bereik van kleine kinderen en huisdieren

Houd de telefoon en alle bijbehorende accessoires buiten het bereik van kleine kinderen en huisdieren. Kleine onderdelen kunnen verstikking of ernstig letsel veroorzaken wanneer ze worden ingeslikt.

# Bescherm uw gehoor

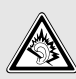

Luisteren naar een headset op hoog volume kan uw gehoor beschadigen. Gebruik altijd het laagste volume waarmee u gesprek of muziek nog goed kunt horen.

# Installeer mobiele apparatuur altijd zorgvuldig

Controleer of mobiele telefoons of bijbehorende apparatuur veilig in de auto zijn bevestigd. Plaats de telefoon en accessoires niet op een plek waar de airbag kan uitklappen. Verkeerd geïnstalleerde draadloze apparaten kunnen ernstig letsel veroorzaken als airbags snel uitklappen.

# Behandel batterijen en oplader voorzichtig en verwijder ze volgens de voorschriften

- Gebruik alleen batterijen en opladers die door Samsung zijn goedgekeurd en die specifiek voor uw telefoon zijn ontworpen. Ongeschikte batterijen en opladers kunnen ernstige verwondingen veroorzaken of de telefoon beschadigen.
- Gooi batterijen of telefoons nooit in het vuur. Volg alle plaatselijke voorschriften bij het afvoeren van gebruikte batterijen of telefoons.
- Leg batterijen of telefoons nooit in of op verwarmingsapparaten, zoals een magnetron, kachel of radiator. Batterijen kunnen exploderen als ze te heet worden.
- Probeer een batterij nooit te pletten of doorboren. Blootstelling van een batterij aan hoge druk kan inwendige kortsluiting en oververhitting veroorzaken.

# Voorkom storing van pacemakers

Houd minimaal 15 cm afstand tussen mobiele telefoons en pacemakers om mogelijke storing te voorkomen. Dit wordt aangeraden door fabrikanten en de onafhankelijke onderzoeksgroep Wireless Technology Research. Als u vermoedt dat uw telefoon storing veroorzaakt in een pacemaker of andere medische apparatuur, schakelt u de telefoon meteen uit en neemt u contact op met de fabrikant van de pacemaker of medische apparatuur voor advies.

# Zet de telefoon uit in omgevingen met potentieel explosiegevaar

Gebruik de telefoon nooit bij een tankstation of in de buurt van brandstoffen of chemicaliën. Zet de telefoon uit wanneer dit wordt aangegeven met waarschuwingsborden of -instructies. De telefoon kan explosies of brand veroorzaken in en bij opslaglocaties voor brandstof en chemicaliën en plaatsen waar met explosieven wordt gewerkt. Bewaar geen ontvlambare vloeistoffen, gassen en explosief materiaal in dezelfde ruimte als de telefoon of de onderdelen of accessoires van de telefoon.

# Beperk het risico van RSI-letsel door vaak herhaalde bewegingen

Wanneer u SMS-berichten verzendt of games speelt op de telefoon, wordt u aangeraden de telefoon ontspannen vast te houden, licht op de toetsen te drukken, speciale functies te gebruiken waardoor u op minder toetsen hoeft te drukken (zoals standaardberichten en voorspellende tekst) en regelmatig pauze te nemen.

<span id="page-8-0"></span>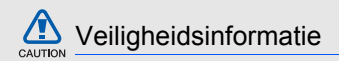

# Verkeersveiligheid voor alles

Gebruik uw telefoon niet tijdens het rijden en houd <sup>u</sup> aan alle regels voor het gebruik van mobiele telefoons in de auto. Gebruik handsfree accessoires waar mogelijk.

# Houd u aan alle veiligheidsvoorschriften en regels

Houd u aan alle voorschriften die het gebruik van mobiele telefoons in een bepaald gebied verbieden.

# Gebruik uitsluitend door Samsung goedgekeurde accessoires

Het gebruik van incompatibele accessoires kan de telefoon beschadigen of letsel veroorzaken.

# Zet de telefoon uit als u zich in de buurt van medische apparatuur bevindt

Uw telefoon kan storingen veroorzaken in medische apparatuur in ziekenhuizen en andere zorginstellingen. Volg alle voorschriften, waarschuwingsmededelingen en aanwijzingen van medisch personeel op.

# Zet de telefoon uit of schakel de draadloze functies uit wanneer u zich in een vliegtuig bevindt

De telefoon kan storing in de apparatuur van het vliegtuig veroorzaken. Houd u aan alle voorschriften van de luchtvaartmaatschappij en zet uw telefoon uit of schakel deze over naar een modus waarin alle draadloze functionaliteit is uitgeschakeld als het vliegtuigpersoneel hierom vraagt.

# Bescherm batterijen en opladers tegen schade

- Vermijd blootstelling van batterijen aan extreme temperaturen (onder 0 °C/32 °F of boven 45 °C/ 113 °F). Extreme temperaturen kunnen het oplaadvermogen en de levensduur van uw batterijen verminderen.
- Laat batterijen niet in aanraking komen met metalen voorwerpen. Dit kan een verbinding vormen tussen de plus- en minpolen van uw batterijen en tijdelijke of permanente kortsluiting veroorzaken.
- Gebruik nooit een beschadigde oplader of batterij.

# Behandel de telefoon voorzichtig en verstandig

• Zorg dat de telefoon niet nat wordt. Vloeistoffen kunnen de telefoon ernstig beschadigen. Raak de telefoon niet aan met natte handen. De garantie van de fabrikant is niet van toepassing op waterschade aan de telefoon.

- Gebruik of bewaar de telefoon niet op een stoffige, vuile locatie om beschadiging van de bewegende onderdelen te voorkomen.
- De telefoon bevat ingewikkelde elektronica. Bescherm de telefoon tegen schokken en ruw gebruik om ernstige schade te voorkomen.
- Gebruik geen verf op de telefoon. Verf kan bewegende delen verstoppen, waardoor de telefoon mogelijk niet meer correct werkt.
- Gebruik de cameraflitser of het cameralicht van de telefoon niet dicht bij de ogen van kinderen of dieren.
- De telefoon en geheugenkaarten kunnen worden beschadigd bij blootstelling aan magnetische velden. Gebruik geen telefoonhoesjes of accessoires met magnetische sluitingen en laat de telefoon niet gedurende langere tijd in contact komen met magnetische velden. U I ON

# Voorkom storing met andere elektronische apparatuur

De telefoon zendt RF-signalen (Radio Frequency) uit die storing kunnen veroorzaken in elektronische apparatuur die niet of niet voldoende is beschermd, zoals pacemakers, gehoorapparaten, medische apparatuur of apparatuur thuis of in de auto. Vraag advies bij de fabrikant van uw elektronische apparaat om mogelijke problemen met storing op te lossen.

<span id="page-11-0"></span>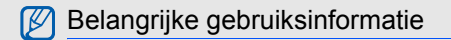

Gebruik de telefoon in de normale positie Raak de interne antenne van de telefoon niet aan.

# Laat de telefoon alleen repareren door bevoegd personeel

Wanneer u de telefoon laat repareren door onbevoegd personeel, kan de telefoon worden beschadigd en vervalt de garantie.

## Verleng de levensduur van batterij en oplader

- Laad batterijen niet langer dan een week achtereen op; teveel opladen is niet bevorderlijk voor de levensduur.
- • Batterijen die niet worden gebruikt, ontladen zich na verloop van tijd en moeten voor gebruik opnieuw worden opgeladen.
- Laat de stekker van de oplader niet in het stopcontact zitten als u de oplader niet gebruikt.
- Gebruik de batterijen alleen voor het doel waarvoor ze zijn bedoeld.

# Wees voorzichtig met SIM-kaarten en geheugenkaarten

- Verwijder een kaart niet wanneer via de telefoon gegevens worden overgedragen of geopend. Dit kan leiden tot verlies van gegevens en/of beschadiging van de kaart of telefoon.
- Bescherm kaarten tegen sterke schokken, statische elektriciteit en elektrische storing van andere apparaten.
- Veelvuldig wissen van en schrijven naar een geheugenkaart verkort de levensduur.
- Raak de goudkleurige contactpunten of polen niet aan met uw vingers of met metalen voorwerpen. Veeg, indien nodig, geheugenkaarten schoon met een zachte doek.

# Zorg dat contact met nooddiensten mogelijk blijft

In bepaalde gebieden of omstandigheden kunt <sup>u</sup> mogelijk geen alarmnummers bellen. Voordat u naar afgelegen of minder ontwikkelde gebieden afreist, moet u daarom een alternatieve manier plannen om contact te kunnen opnemen met nooddiensten.

# Informatie over het SAR-certificaat (Specific Absorption Rate)

Uw telefoon voldoet aan de standaarden die in de EU zijn opgesteld voor blootstelling aan radiofrequentie-energie die wordt afgegeven door radio- en telecommunicatie-apparatuur. Deze standaarden verbieden de verkoop van mobiele telefoons die het maximumniveau voor blootstelling overschrijden, de zogenaamde SAR (Specific Absorption Rate), van 2,0 watt per kilogram.

Tijdens testen is de maximum-SAR voor dit model vastgesteld op 0,634 watt per kilogram. Bij normaal gebruik is de feitelijke SAR waarschijnlijk veel lager, omdat de telefoon zo is ontworpen dat slechts de minimaal benodigde hoeveelheid RF-energie wordt gebruikt voor het verzenden van een signaal naar het dichtstbijzijnde basisstation. Door waar mogelijk automatisch lagere niveaus te gebruiken, wordt de blootstelling aan RF-energie nog verder beperkt.

De conformiteitsverklaring achter in deze gebruiksaanwijzing geeft aan dat de telefoon voldoet aan de Richtlijn van de EU betreffende radioapparatuur en telecommunicatie-eindapparatuur. Ga naar de website van Samsung over mobiele telefoons voor meer informatie over SAR en de gerelateerde EU-standaarden.

# Correcte verwijdering van dit product

(Elektrische & elektronische afvalapparatuur)

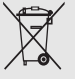

(Van toepassing in de Europese Unie en andere Europese landen waar afval gescheiden wordt ingezameld) Dit merkteken op het product, de accessoires of het informatiemateriaal duidt erop dat

het product en zijn elektronische accessoires

(bv. lader, headset, USB-kabel) niet met ander huishoudelijk afval verwijderd mogen worden aan het einde van hun gebruiksduur. Om mogelijke schade aan het milieu of de menselijke gezondheid door ongecontroleerde afvalverwijdering te voorkomen, moet u deze artikelen van andere soorten afval scheiden en op een verantwoorde manier recyclen, zodat het duurzame hergebruik van materiaalbronnen wordt bevorderd.

Huishoudelijke gebruikers moeten contact opnemen met de winkel waar ze dit product hebben gekocht of met de gemeente waar ze wonen om te vernemen waar en hoe ze deze artikelen milieuvriendelijk kunnen laten recyclen.

Zakelijke gebruikers moeten contact opnemen met hun leverancier en de algemene voorwaarden van de koopovereenkomst nalezen. Dit product en zijn elektronische accessoires mogen niet met ander bedrijfsafval voor verwijdering worden gemengd.

# Correcte behandeling van een gebruikte accu uit dit product

(Van toepassing op de Europese Unie en andere Europese landen met afzonderlijke inzamelingssystemen voor accu's en batterijen)

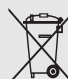

Dit merkteken op de accu, handleiding of verpakking geeft aan dat de accu in dit product aan het einde van de levensduur niet samen met ander huishoudelijk afval mag worden weggegooid. De chemische symbolen Hg, Cd of Pb geven aan dat het kwik-, cadmium- of loodgehalte in de accu hoger is dan de referentieniveaus in de Richtlijn 2006/66/EC. Indien de gebruikte accu niet op de juiste wijze wordt behandeld, kunnen deze stoffen schadelijk zijn voor de gezondheid van mensen of het milieu.

Ter bescherming van de natuurlijke hulpbronnen en ter bevordering van het hergebruik van materialen, verzoeken wij u afgedankte accu' s en batterijen te scheiden van andere soorten afval en voor recycling aan te bieden bij het gratis inzamelingssysteem voor accu's en batterijen in uw omgeving.

# <span id="page-15-1"></span><span id="page-15-0"></span>Uw mobieletelefoon introductie

 In dit gedeelte leert u de indeling van uw mobiele telefoon kennen, evenals de toetsen, het display en de pictogrammen.

# <span id="page-15-2"></span>Uitpakken

Controleer of de verpakking de volgende onderdelen bevat:

- Mobiele telefoon
- Batterij
- Reisadapter (oplader)
- Gebruiksaanwijzing

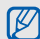

Het pakket meegeleverde onderdelen kan variëren afhankelijk van de software en accessoires die in uw regio beschikbaar zijn of worden aangeboden door uw serviceprovider. Extra accessoires zijn verkrijgbaar bij de Samsung-dealer.

# <span id="page-16-0"></span>Onderdelen van de telefoon

Toetsen en functies op de voorzijde van de telefoon:

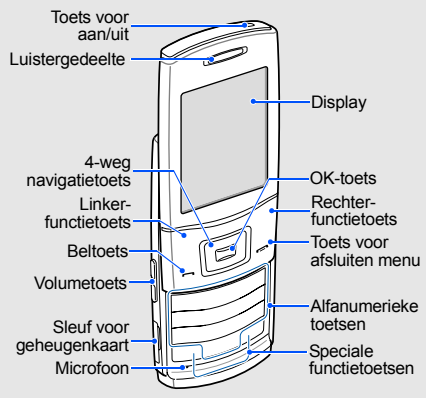

Toetsen en functies op de achterzijde van de telefoon:

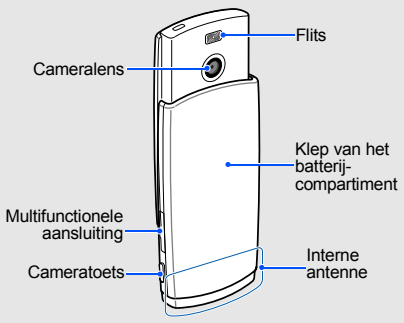

 $\mathbb{Z}$ 

Als u de telefoon dichtschuift, worden de toetsen die dan nog bereikbaar zijn automatisch vergrendeld, zodat u ze niet per ongeluk kunt indrukken. Druk op de Aan/uittoets om deze toetsen te ontgrendelen.

# <span id="page-17-0"></span>Toetsen

 $\overline{\phantom{0}}$ 

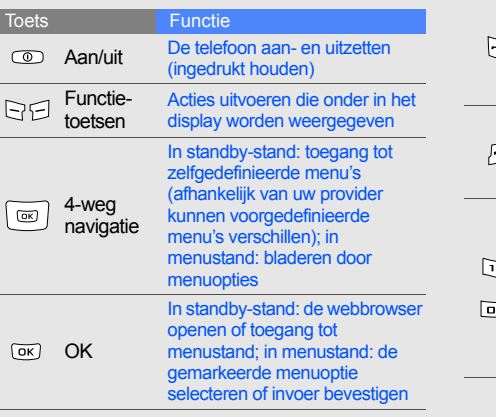

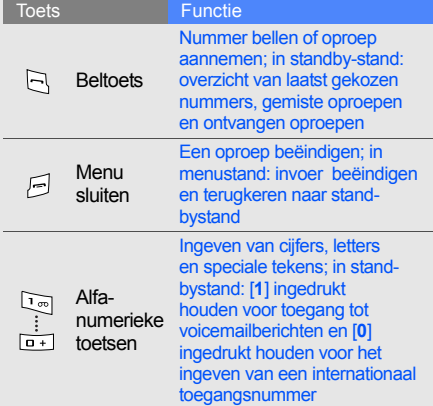

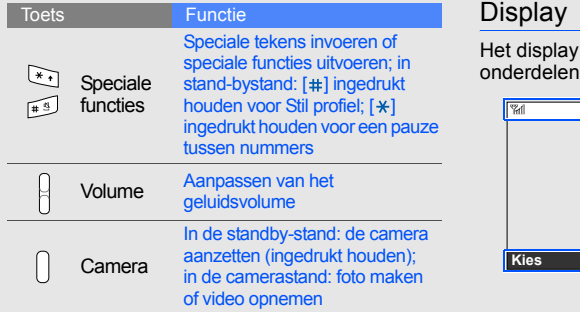

# <span id="page-18-0"></span>**Display**

Het display van de telefoon bestaat uit drie onderdelen:

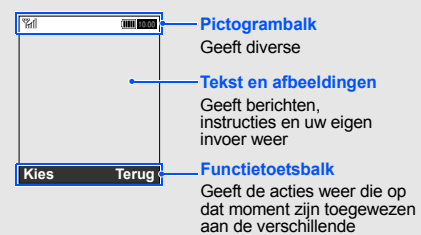

functietoetsen

# <span id="page-19-0"></span>Pictogrammen

Overzicht van de pictogrammen die op het display verschijnen.

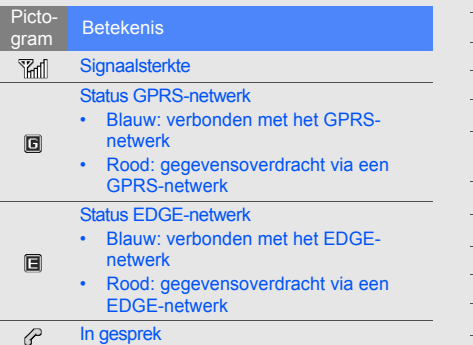

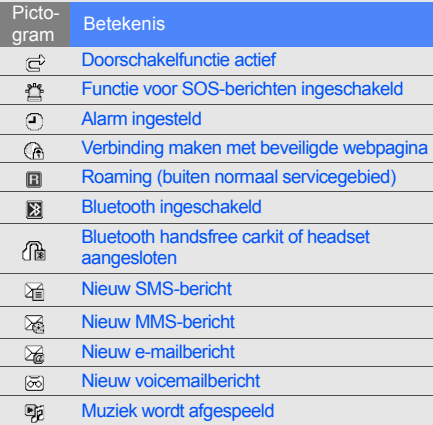

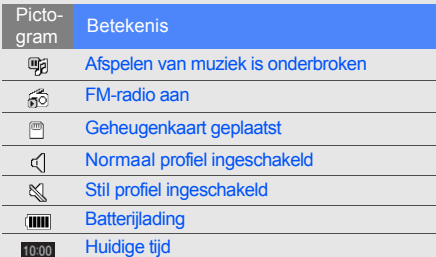

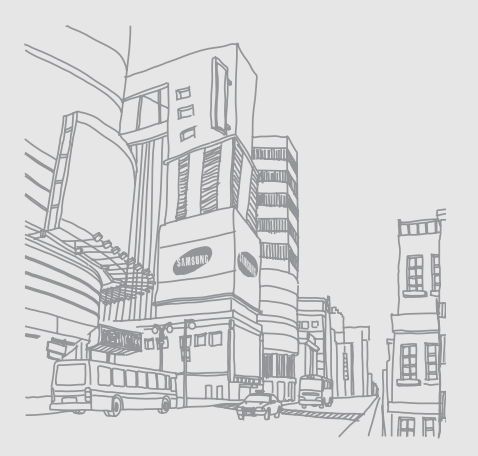

# <span id="page-21-1"></span><span id="page-21-0"></span>De telefoonin gebruik nemen

 Voorbereiden voor gebruik en ingebruikname.

# <span id="page-21-2"></span>De SIM-kaart en de batterij plaatsen

Van uw provider ontvangt u een SIM-kaart (Subscriber Identity Module) met persoonlijke gegevens, zoals uw PIN-code en een overzicht van de services waarvan u gebruikmaakt.

De SIM-kaart en de batterij plaatsen:

1. Verwijder het klepje van het batterijcompartiment.

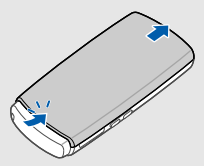

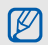

Als de telefoon aan staat, zet u deze eerst uit door  $[①]$  ingedrukt te houden.

#### 2. Plaats de SIM-kaart. 3. Plaats de batterij.

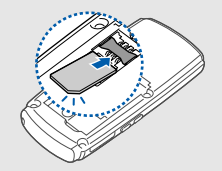

- weer terug. Sommige telefoonmenu's en niet- gerelateerde netwerkdiensten kunnen  $\mathbb{Z}$ zonder SIM-kaart worden geraadpleegd.
	- Plaats de SIM-kaart in de telefoon met de goudkleurige contacten naar beneden gericht.

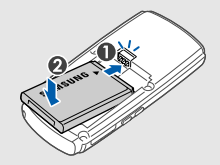

4. Plaats het klepje van het batterijcompartiment

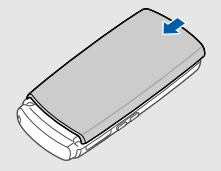

# <span id="page-23-0"></span>De batterij opladen

Voordat u de telefoon voor het eerst gaat gebruiken, moet de batterij worden opgeladen.

- 1. Open het klepje van het multifunctionele aansluitpunt aan de zijkant van de telefoon.
- 2. Plaats het smalle uiteinde van de reisadapter in het multifunctionele aansluitpunt.

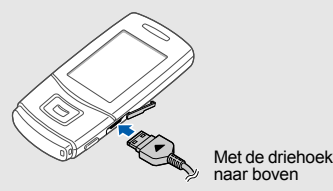

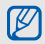

Een onjuiste aansluiting van de reisadapter kan een ernstige beschadiging van de telefoon veroorzaken. Schade veroorzaakt door incorrect gebruik valt niet onder de garantie.

- 3. Steek het brede uiteinde van de reisadapter in een stopcontact.
- 4. Als de batterij volledig is opgeladen (geen beweging meer in het pictogram (IIII), haalt <sup>u</sup> de stekker uit het stopcontact.
- 5. Verwijder de reisadapter uit de telefoon.
- 6. Sluit de houder van het multifunctionele aansluitpunt.

#### **Batterij bijna leeg** W

Als de batterij bijna leeg is, laat de telefoon een waarschuwingstoon horen en verschijnt er een melding. Bovendien is het batterijsymbool leeg en knippert het. Als de batterij zo zwak is dat de telefoon niet meer kan worden gebruikt, wordt het toestel automatisch uitgeschakeld. Laad de batterij op als u de telefoon weer wilt gebruiken.

# <span id="page-24-0"></span>Een geheugenkaart plaatsen (optioneel)

Voor extra opslagcapaciteit, bijvoorbeeld voor het opslaan van multimediabestanden, kunt u een geheugenkaart plaatsen. Uw telefoon is geschikt voor microSD™-kaarten met een geheugencapaciteit van maximaal 8 GB (afhankelijk van het merk en type van de kaart).

1. Open het klepje van de geheugenkaartsleuf aan de zijkant van de telefoon.

2. Plaats een geheugenkaart in de kaartsleuf, met het etiket naar boven.

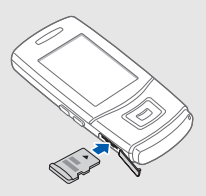

3. Druk de geheugenkaart in de sleuf totdat de kaart vastklikt.

Als u de geheugenkaart wilt verwijderen, drukt <sup>u</sup> er zachtjes op tot de kaart losklikt. Daarna kunt u de geheugenkaart uit de sleuf nemen.

# <span id="page-25-1"></span><span id="page-25-0"></span>**Basisfuncties** gebruiken

 Basisfuncties uitvoeren en de belangrijkste functies van uw mobiele telefoon gebruiken.

# <span id="page-25-2"></span>De telefoon in- en uitschakelen

De telefoon inschakelen:

- 1. Schuif de telefoon open.
- 2. Houd [  $\odot$  ] ingedrukt.
- 3. Geef uw PIN-code in en druk op <**OK**> (indien PIN-code actief).
- 4. Als de installatiewizard wordt geopend, past u de telefoon aan uw voorkeuren aan door de instructies op het scherm te volgen.

Herhaal stap 1 en 2 hierboven om de telefoon uit te schakelen.

# Overschakelen naar het vliegtuigprofiel

Door over te schakelen naar het vliegtuigprofiel. kunt u op plaatsen waar het gebruik van draadloze apparatuur is verboden, bijvoorbeeld in vliegtuigen en ziekenhuizen, de functies van de telefoon gebruiken waarvoor geen netwerk is vereist.

Selecteer **Instellingen** → **Telefoonprofielen** →**Vliegtuig (offline)** in de menustand om naar het vliegtuigprofiel over te schakelen.

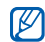

Houd u aan alle voorschriften en volg alle instructies van ter plaatse aanwezig personeel op als u zich op een locatie bevindt waar draadloze apparatuur niet is toegestaan.

# <span id="page-26-0"></span>De menu's gebruiken

Ga als volgt te werk om de menu's op uw telefoon te openen:

1. Druk in de standby-stand op <**Menu**<sup>&</sup>gt; om naar de menustand te gaan.

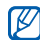

Afhankelijk van uw land of provider moet <sup>u</sup> mogelijk op [**OK**] drukken om naar de menustand te gaan.

- 2. Ga met behulp van de navigatietoets naar een (sub)menu of optie.
- 3. Druk op <**Kies**>, <**OK**> of [**OK**] om de gemarkeerde optie te bevestigen.
- 4. Druk op <**Terug**> om een niveau verder te gaan; druk op [- ] om terug te gaan naar de standby-stand.

# <span id="page-26-1"></span>De telefoon aanpassen

Haal meer uit uw telefoon door deze aan te passen aan uw persoonlijke wensen.

# Het volume van de toetstonen aanpassen

Druk in de standby-stand de volumetoets omhoog of omlaag om het volume van de toetstonen aan te passen.

## De trilsterkte van het aanraakscherm aanpassen.

U kunt instellen hoe sterk het telefoonscherm trilt als u de toetsen aanraakt.

- 1. Selecteer **Instellingen** <sup>→</sup>**Telefoon** <sup>→</sup> **Feedback trilsignaal** in de menustand.
- 2. Blader naar links of naar rechts om de trilsterkte aan te passen en druk op <sup>&</sup>lt;**Opslaan**>.

# Overschakelen van of naar het profiel Stil

Houd in de standby-stand  $[+]$  ingedrukt om het profiel Stil in of uit te schakelen.

# De beltoon wijzigen

- 1. Selecteer **Instellingen** → **Telefoonprofielen** in de menustand.
- 2. Ga naar het gebruikte geluidsprofiel.
- 3. Druk op <**Opties**<sup>&</sup>gt;<sup>→</sup> **Wijzigen** → **Beltoon spraakoproep**.
- 4. Selecteer een beltooncategorie → een beltoon.
- 5. Druk op <**Opties**<sup>&</sup>gt;→ **Selecteren** (indien nodig).
- 6. Druk op <**Opslaan**>.

Als u naar een ander profiel wilt overschakelen, selecteer u het gewenste profiel in de lijst.

# Een telefoonprofiel maken

- 1. Selecteer **Instellingen** → **Telefoonprofielen** in de menustand.
- 2. Druk op <**Opties**<sup>&</sup>gt;<sup>→</sup> **Nieuw**.
- 3. Geef een naam in voor het profiel en druk op [**OK**].
- 4. Pas de geluidsinstellingen naar wens aan.
- 5. Als u klaar bent, drukt u op <**Opslaan**>.

# Een achtergrond selecteren voor de standby-stand

- 1. Selecteer **Instellingen** → **Display en verlichting** → **Startscherm** in de menustand.
- 2. Blader naar links of rechts naar **Afbeeldingen**.
- 3. Selecteer **Achtergrond** → een afbeeldingscategorie → een afbeelding.
- 4. Druk op <**Kies**> of <**Opslaan**>.
- 5. Druk op <**Instellen**> (indien nodig).
- 6. Druk op <**Opslaan**>.

# Een thema voor het display selecteren

Een thema selecteren:

- 1. Selecteer **Instellingen** → **Display en verlichting** → **Mijn thema** in de menustand.
- 2. Selecteer een thema.

Een nieuw thema maken en toepassen:

- 1. Selecteer **Instellingen** → **Display en verlichting** → **Mijn thema** in de menustand.
- 2. Selecteer **Nieuwe maken** en druk op <**Kies**>.
- 3. Pas het thema naar wens aan volgens de instructies op het scherm.
- 4. Geef als u klaar bent een naam voor het thema in en druk op <**Opslaan**>.
- 5. Druk op <**Ja**> om het thema toe te passen.

# Sneltoetsen voor menu's instellen

- 1. Selecteer in de menustand **Instellingen** →**Telefoon**→ **Sneltoetsen**.
- 2. Selecteer de gewenste toets.
- 3. Selecteer het menu dat u aan de toets wilt toewijzen.

# De telefoon blokkeren

- 1. Selecteer **Instellingen** → **Beveiliging** → **Telefoonblokkering** → **Aan** in de menustand.
- 2. Geef een nieuw wachtwoord van vier tot acht cijfers in en druk op <**OK**>.
- 3. Geef het nieuwe wachtwoord nogmaals in en druk op <**OK**>.

# <span id="page-29-0"></span>De basisfuncties voor bellen

Oproep tot stand brengen, oproepen aannemen en de basisfuncties voor bellen gebruiken.

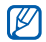

Tijdens een gesprek worden de toetsen van de telefoon automatisch vergrendeld om onbedoelde invoer te voorkomen. Druk op  $[OK]$  of  $[①]$  om de toetsen te ontgrendelen.

# Een oproep tot stand brengen

- 1. Geef in de standby-stand het netnummer en het abonneenummer in.
- 2. Druk op  $[-]$  om het nummer te kiezen.
- 3. Druk op  $[$   $\equiv$ ] om de oproep te beëindigen.

# Een oproep aannemen

- 1. Druk op  $[-]$  wanneer er een oproep binnenkomt.
- 2. Druk op  $[$   $\equiv$ ] om de oproep te beëindigen.

# Het volume aanpassen

Druk de volumetoets omhoog of omlaag om tijdens een gesprek het volume aan te passen.

# De luidsprekerfunctie gebruiken

- 1. Druk tijdens een oproep op [**OK**] om de luidsprekerfunctie te activeren.
- 2. Druk nogmaals op [**OK**] om weer over te schakelen naar de oortelefoon.

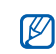

In een rumoerige omgeving hebt u mogelijk moeite om gesprekken te verstaan via de luidsprekerfunctie. Zet in dat geval voor betere geluidsprestaties de luidspreker uit.

# De headset gebruiken

Als u de meegeleverde headset aansluit op het multifunctionele aansluitpunt, kunt u als volgt oproepen tot stand brengen en beantwoorden:

- Als u het laatst gekozen nummer opnieuw wilt bellen, drukt u op de knop op de headset, die u vervolgens loslaat, opnieuw indrukt en nu ingedrukt houdt.
- Als u een oproep wilt beantwoorden, drukt u op de knop op de headset en houdt u deze ingedrukt.
- Als u een gesprek wilt beëindigen, drukt u op de knop op de headset en houdt u deze ingedrukt.

# <span id="page-31-0"></span>Berichten verzenden en bekijken

SMS-berichten, MMS-berichten of e-mailberichten verzenden of bekijken.

# Een SMS- of MMS-bericht verzenden

- 1. Selecteer **Berichten**→ **Nieuw bericht maken**→ **Bericht** in de menustand.
- 2. Geef een telefoonnummer of een e-mailadres in en blader omlaag.
- 3. Geef de tekst voor het bericht op.  $\blacktriangleright$  [p. 28](#page-32-0) Als u het bericht als tekstbericht wilt verzenden, gaat u naar stap 7. Als u een MMS-bericht wilt verzenden, gaat u verder met stap 4.
- 4. Druk op <**Opties**<sup>&</sup>gt;<sup>→</sup> **Multimedia toevoegen** en voeg een item toe.
- 5. Druk op <**Opties**<sup>&</sup>gt;<sup>→</sup> **Geavanceerd** →**Onderwerp toevoegen**.
- 6. Geef een onderwerp in.
- 7. Druk op <**Opties**<sup>&</sup>gt;<sup>→</sup> **Verzenden** om het bericht te verzenden.

# Een e-mail verzenden

- 1. Selecteer **Berichten**→ **Nieuw bericht maken**→ **E-mail** in de menustand.
- 2. Geef een e-mailadres in en blader omlaag.
- 3. Geef een onderwerp in en blader omlaag.
- 4. Geef de tekst voor het e-mailbericht in.
- 5. Druk op <**Opties**<sup>&</sup>gt;<sup>→</sup> **Multimedia bijvoegen** en voeg een bestand toe (indien nodig).
- 6. Druk op <**Opties**<sup>&</sup>gt;<sup>→</sup> **Verzenden** om het bericht te verzenden.

# <span id="page-32-0"></span>Tekst ingeven

Bij het ingeven van tekst kunt u verschillende tekstinvoerstanden gebruiken:

- •Houd  $[$   $\star$ ] ingedrukt om te schakelen tussen de T9- en de ABC-stand. Afhankelijk van het land is het ook mogelijk een invoerstand weer te geven voor de taal van uw land.
- •Druk op  $[\ast]$  om te wisselen tussen hoofdletters en kleine letters of om naar de cijferstand te gaan.
- •Houd [#] ingedrukt om naar de symboolstand te gaan.

Tekst kan worden ingegeven in een van de volgende standen:

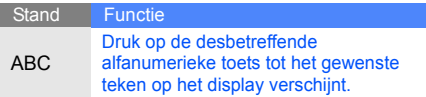

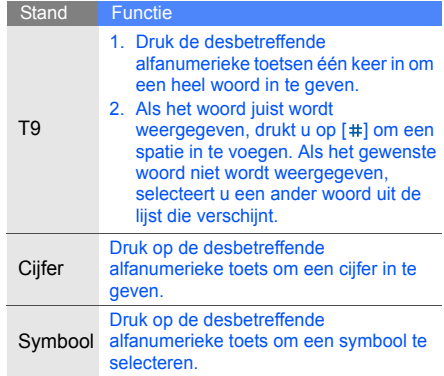

## SMS- of MMS-berichten bekijken

- 1. Selecteer **Berichten** <sup>→</sup>**Mijn berichten** → **Postvak IN** in de menustand.
- 2. Selecteer een SMS- of MMS-bericht.

# E-mailberichten bekijken

- 1. Selecteer **Berichten**→ **Mijn berichten** →**E-mail Postvak IN** in de menustand.
- 2. Selecteer een account.
- 3. Druk op **Controleren op nieuwe e-mail**.
- 4. Selecteer een e-mail of een berichtkop.
- 5. Als u een berichtkop hebt geselecteerd, drukt u op <**Opties**<sup>&</sup>gt;<sup>→</sup> **Ophalen** om de tekst van het e-mailbericht te bekijken.

# <span id="page-33-0"></span>Contactpersonen toevoegen en zoeken

Telefoonlijstfuncties gebruiken.

# Nieuwe contactpersoon toevoegen

- 1. Geef in de standby-stand een telefoonnummer in en druk op <**Opties**>.
- 2. Selecteer **Opslaan** <sup>→</sup> een geheugenlocatie (telefoon of SIM-kaart) → **Nieuw**.
- 3. Selecteer een nummertype (indien nodig).
- 4. Geef de gegevens van de contactpersoon in.
- 5. Druk op [**OK**] of druk op <**Opties**<sup>&</sup>gt;<sup>→</sup> **Opslaan** om de contactpersoon aan het geheugen toe te voegen.

# Een contactpersoon zoeken

- 1. Selecteer **Telefoonlijst** in de menustand.
- 2. Geef de eerste paar letters in van de naam die u zoekt.
- 3. Selecteer de naam van de contactpersoon in de zoeklijst.
- Als u de gewenste persoon gevonden hebt,  $\mathbb{Z}$ kunt u:
	- De contactpersoon bellen door op [- ] te drukken
	- De contactgegevens wijzigen door te

# <span id="page-34-0"></span>De camerafuncties gebruiken

De basisprincipes van het maken en bekijken van foto's en video's.

# Foto's maken

- 1. Houd in de standby-stand de toets Camera ingedrukt om de camera in te schakelen.
- 2. Draai de telefoon tegen de klok in naar de liggende stand.
- 3. Richt de lens op het onderwerp en pas het beeld naar wens aan.
- 4. Druk op [**OK**] of op de cameratoets om de foto te nemen.

De foto wordt automatisch opgeslagen.

- 
- drukken op <**Opties**<sup>&</sup>gt;<sup>→</sup> **Wijzigen** Als u op de cameratoets drukt, richt de telefoon zich automatisch op het onderwerp en neemt een foto.
	- 5. Druk op  $\leq \leq$  > of op de cameratoets om nog een foto te maken (stap 3).

# Polaroidfoto's maken

- 1. Houd in de standby-stand de toets Camera ingedrukt om de camera in te schakelen.
- 2. Draai de telefoon tegen de klok in naar de liggende stand.
- 3. Richt de lens op het onderwerp en pas het beeld naar wens aan.
- 4. Druk op [**OK**] of op de cameratoets om de foto te nemen.

De foto wordt automatisch opgeslagen.

- 5. Druk op <<u>II</u>> → **Wijzigen → Polaroid maken**.
- 6. Geef een tekst in die u wilt invoegen, stel de datum in die moet worden afgebeeld en selecteer een kleur voor de tekst.
- 7. Druk op <**Opslaan**<sup>&</sup>gt;<sup>→</sup> <sup>&</sup>lt;**Opslaan**<sup>&</sup>gt;<sup>→</sup> <sup>&</sup>lt;**Ja**>.
- 8. Geef een naam in voor de nieuwe polaroidfoto en druk op [**OK**].
- 9. Druk op <**Terug**> → <
sigmared are cameratoets om nog een foto te maken (stap 3).

# Foto's maken in Smile shotstand

- 1. Houd in de standby-stand de toets Camera ingedrukt om de camera in te schakelen.
- 2. Draai de telefoon tegen de klok in naar de liggende stand.
- 3. Druk op <<u>圓</u>> → **Fotostand → Smile shot**.
- 4. Druk op [**OK**] of op de cameratoets.
- 5. Richt de cameralens op het onderwerp. Uw telefoon herkent mensen in een opname en detecteert hun lach. Als een persoon lacht, neemt de telefoon automatisch een foto.
- 6. Druk op  $\leq \geq$  of op de cameratoets om nog een foto te maken (stap 4).
## <span id="page-36-2"></span><span id="page-36-0"></span>Foto's bekijken

Selecteer **Mijn bestanden** → **Afbeeldingen** →**Mijn foto's** → een fotobestand in de menustand.

## <span id="page-36-5"></span>Video's opnemen

- 1. Houd in de standby-stand de toets Camera ingedrukt om de camera in te schakelen.
- 2. Druk op [**1**] om over te schakelen naar de videostand.
- 3. Draai de telefoon tegen de klok in naar de liggende stand.
- 4. Richt de lens op het onderwerp en pas het beeld naar wens aan.
- 5. Druk op [**OK**] of op de cameratoets om de opname te starten.
- 6. Druk op < $\square$ >. [OK] of de cameratoets om de opname te stoppen.

De video-opname wordt automatisch opgeslagen.

7. Druk op  $\leq \geq$  of de cameratoets om nog een opname te maken (stap 4).

## <span id="page-36-4"></span>Video's bekijken

Selecteer **Mijn bestanden** → **Video's** → **Mijn videoclips** → een videobestand in de menustand.

# Naar muziek luisteren

Muziek beluisteren via de MP3-speler of de FMradio.

## <span id="page-36-3"></span><span id="page-36-1"></span>Naar de FM-radio luisteren

- 1. Sluit de meegeleverde headset aan op het multifunctionele aansluitpunt van uw telefoon.
- 2. Selecteer **FM-radio** in de menustand.
- 3. Druk op [**OK**] om de FM-radio aan te zetten.
- 4. Druk op <**Ja**> om de functie voor het automatisch zoeken naar radiozenders te starten.

De radio zoekt beschikbare zenders en slaat deze automatisch op.

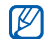

Wanneer u voor het eerst de FM-radio inschakelt, wordt u gevraagd of u automatisch naar radiostations wilt zoeken.

- 5. Blader omhoog of omlaag naar een radiozender.
- <span id="page-37-0"></span>6. Druk op [**OK**] om de radio uit te zetten.

#### Naar muziekbestanden luisteren

Het eerste dat u moet doen, is bestanden overbrengen naar het interne geheugen van de telefoon of naar een geheugenkaart. Dat kan op verschillende manieren:

- Draadloos downloaden van internet.  $\triangleright$  [p. 34](#page-38-0)
- Downloaden van een computer met het optionele Samsung PC Studio. ▶ [p. 42](#page-46-0)
- Ontvangen via Bluetooth.  $\blacktriangleright$  [p. 46](#page-50-0)
- •Kopiëren naar uw geheugenkaart.  $\triangleright$  [p. 42](#page-46-1)
- Synchroniseren met Windows Media Player 11.  $\blacktriangleright$  [p. 43](#page-47-0)

Nadat u muziekbestanden hebt overgebracht naar het interne geheugen of naar een geheugenkaart, gaat u als volgt te werk:

- 1. Selecteer **Muziek** in de menustand.
- 2. Selecteer een muziekcategorie → een muziekbestand.

3. Tijdens het afspelen kunt u de volgende toetsen gebruiken:

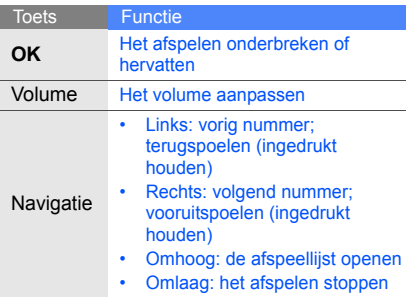

# <span id="page-38-1"></span>Surfen op internet

Uw favoriete webpagina's openen en opslaan

# <span id="page-38-2"></span><span id="page-38-0"></span>Webpagina's bekijken

1. Selecteer **Browser** <sup>→</sup>**Startpagina** in de menustand om naar de startpagina van uw provider te gaan.

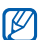

- **Browser** en **Startpagina** kunnen anders worden genoemd, afhankelijk van uw provider.
- 2. Voor navigatie op internet gebruikt u de volgende toetsen:

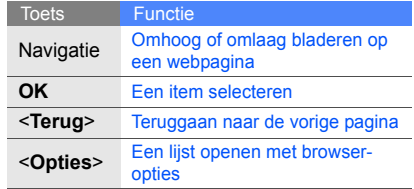

# Basisfuncties gebruiken **gebruiken**

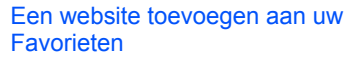

1. Selecteer **Browser** <sup>→</sup> **Favorieten** in de menustand.

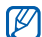

**Browser** kan anders worden genoemd, afhankelijk van uw provider.

- 2. Blader naar een lege locatie.
- 3. Druk op <**Opties**<sup>&</sup>gt;<sup>→</sup> **Favoriet toevoegen**.
- 4. Geef een paginatitel en een internetadres (URL) in.
- 5. Druk op [**OK**].

<span id="page-39-0"></span>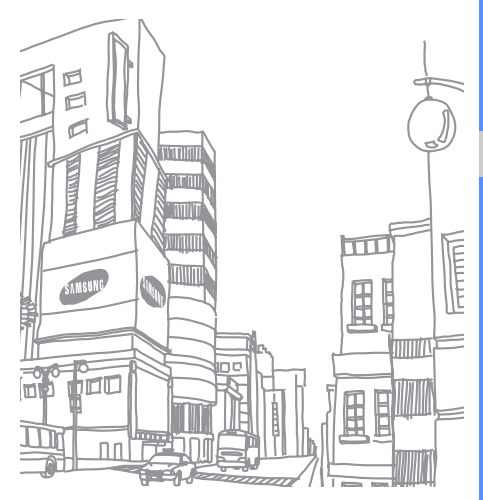

# **Geavanceerde functies** gebruiken

 De geavanceerde functies en extra mogelijkheden van uw mobiele telefoon gebruiken.

# <span id="page-40-0"></span>Geavanceerde belfuncties gebruiken

De extra belmogelijkheden van uw telefoon.

## <span id="page-40-1"></span>Gemiste oproepen bekijken en terugbellen

Op het display verschijnen de nummers van binnengekomen oproepen die u hebt gemist. U kunt het nummer van een gemiste oproep als volgt bellen:

- 1. Druk op <**Tonen**>.
- 2. Ga naar het nummer dat u wilt bellen.
- 3. Druk op  $[-]$  om het nummer te bellen.

# <span id="page-40-2"></span>Een recent gekozen nummer herhalen

- 1. Druk in de standby-stand op  $[-]$  om de lijst met de laatste oproepen weer te geven.
- 2. Ga naar het gewenste nummer en druk op  $[-]$  om dat nummer te bellen.

#### <span id="page-41-1"></span><span id="page-41-0"></span>Een oproep in de wacht zetten en ophalen

Druk op <**Wacht**> om een oproep in de wacht te zetten en druk op <**Ophalen**> om een eerder in de wacht gezette oproep terug te halen.

### <span id="page-41-2"></span>Een tweede nummer kiezen

Als uw netwerk deze functie ondersteunt, kunt u tijdens een gesprek een tweede nummer kiezen:

- 1. Druk op <**Wacht**> om de eerste oproep in de wacht te zetten.
- 2. Geef het tweede nummer in dat u wilt bellen en druk op  $[-]$ .
- 3. Druk op <**Wissel**> om van het ene gesprek naar het andere te schakelen.
- 4. Druk op <**Opties**<sup>&</sup>gt;<sup>→</sup> **Einde** → **Oproep in de wacht** om het gesprek dat in de wacht staat te beëindigen.
- 5. Druk op  $\left[\right]$  om het huidige gesprek te beëindigen.

#### <span id="page-41-3"></span>Een tweede oproep aannemen

Als uw netwerk deze functie ondersteunt, kunt u tijdens een gesprek een tweede oproep aannemen:

1. Druk op  $[-]$  om de tweede oproep aan te nemen.

Het eerste gesprek wordt automatisch in de wacht gezet.

2. Druk op <**Wissel**> om van het ene gesprek naar het andere te schakelen.

#### <span id="page-42-0"></span>Een gesprek met meerdere deelnemers voeren (telefonische vergadering)

- 1. Bel de eerste persoon die u wilt laten deelnemen aan een telefonische vergadering.
- 2. Als de verbinding met de eerste persoon tot stand is gebracht, belt u de tweede persoon voor de telefonische vergadering.

De eerste persoon wordt automatisch in de wacht gezet.

- 3. Als de verbinding met de tweede persoon tot stand is gebracht, drukt u op <**Opties**<sup>&</sup>gt;<sup>→</sup> **Vergaderoproep**.
- 4. Herhaal stap 2 en 3 om meer personen toe te voegen (indien nodig).
- 5. U beëindigt een telefonische vergadering door op  $[$  $\equiv$  $]$  te drukken.

## <span id="page-42-2"></span><span id="page-42-1"></span>Internationale nummers bellen

- 1. Houd in de standby-stand [**0**] ingedrukt om een plus-teken **+** in te voegen.
- 2. Toets het volledige nummer in dat u wilt bellen (landnummer, netnummer en abonneenummer) en druk op  $[-]$ .

# <span id="page-42-3"></span>Contactpersoon bellen vanuit de telefoonlijst

U kunt nummers uit de telefoonlijst meteen bellen via opgeslagen contactpersonen.  $\blacktriangleright$  [p. 29](#page-33-0)

- 1. Selecteer **Telefoonlijst** in de menustand.
- 2. Ga naar het gewenste nummer en druk op [ $\rightarrow$ ] om dat nummer te bellen.

# Geavanceerde functies van de telefoonlijst gebruiken

Visitekaartjes maken, snelkiesnummers instellen en groepen van contactpersonen creëren.

# <span id="page-43-0"></span>Een visitekaartje maken

- 1. Selecteer **Telefoonlijst** in de menustand.
- 2. Druk op <**Opties**<sup>&</sup>gt;<sup>→</sup> **Mijn visitekaartje**.
- 3. Geef uw persoonlijke gegevens in en druk op [**OK**] of druk op <**Opties**<sup>&</sup>gt;<sup>→</sup> **Opslaan**.

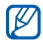

geselecteerde snelkiesnummer opgeslagen.<br>U kunt uw visitekaartje per e-mail versturen (g) U kunt deze contactpersoon nu bellen door<br>(als bijlage) of via Bluetooth.

# Snelkiesnummers instellen

- 1. Selecteer **Telefoonlijst** in de menustand.
- 2. Ga naar de contactpersoon die u wilt toewijzen.
- 3. Druk op <**Opties**<sup>&</sup>gt;<sup>→</sup> **Toevoegen aan snelkeuze**.
- 4. Selecteer een nummer (indien nodig).
- 5. Ga naar het gewenste nummer (2-9) en druk op <**Voeg toe**>.

De gekozen contactpersoon wordt onder het

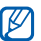

in de standby-stand het toegewezen snelkiesnummer ingedrukt te houden.

#### <span id="page-44-0"></span>Groepen contactpersonen maken

Door contactpersonen te groeperen kunt u aan elke groep die u definieert een bepaalde beltoon toewijzen, foto's opnemen van de personen in elke groep en berichten en e-mails direct naar alle leden van een groep versturen. De eerste stap is het maken van een groep:

- 1. Selecteer **Telefoonlijst** in de menustand.
- 2. Blader naar links of rechts naar **Groepen**.
- 3. Druk op <**Opties**<sup>&</sup>gt; <sup>→</sup> **Nieuwe groep**.
- 4. Geef een groepsnaam in en druk op <sup>&</sup>lt;**Opties**<sup>&</sup>gt;<sup>→</sup> **Opslaan**.
- 5. Selecteer de nieuwe groep.
- 6. Druk op <**Opties**<sup>&</sup>gt; <sup>→</sup> **Groepsinstellingen**.
- 7. Als u de foto als beller-id in wilt stellen, drukt <sup>u</sup> op [**OK**] → een afbeeldingscategorie → een bestand of drukt u op <**Opties**<sup>&</sup>gt;<sup>→</sup> **Foto nemen**.
- 8. Als u een vaste beltoon voor de groep in wilt stellen, bladert u naar beneden en drukt u op [**OK**] → een beltooncategorie → een beltoon.
- 9. Druk op <**Opties**<sup>&</sup>gt; <sup>→</sup> **Opslaan**.

# Geavanceerde berichtfuncties gebruiken

Standaardberichten maken en gebruiken voor nieuwe berichten.

## Standaard SMS-berichten maken

- <span id="page-44-1"></span>1. Selecteer **Berichten**→ **Standaardberichten** →**Standaard SMS-berichten** in de menustand.
- 2. Selecteer een lege locatie om een nieuw standaardbericht te openen.
- 3. Geef de gewenste tekst in en druk op [**OK**] om het standaardbericht op te slaan.

#### <span id="page-45-1"></span>Standaard MMS-berichten maken

- 1. Selecteer **Berichten**→ **Standaardberichten** →**Standaard MMS-berichten** in de menustand.
- 2. Druk op <**Opties**<sup>&</sup>gt;<sup>→</sup> **Nieuwe toevoegen** om een nieuw standaardbericht te openen.
- 3. U kunt een MMS-bericht maken, compleet met onderwerp en bijlagen, dat u vervolgens als standaardbericht kunt gebruiken.  $\triangleright$  p. 27
- 4. Druk op <**Opties**<sup>&</sup>gt;<sup>→</sup> **Opslaan in** →**Standaardberichten** om het standaardbericht op te slaan.

### Standaard SMS-berichten invoegen in nieuwe berichten

1. Selecteer **Berichten**→ **Nieuw bericht maken** → een berichttype in de menustand om een nieuw bericht te maken.

2. Druk in het tekstveld op <**Opties**<sup>&</sup>gt;<sup>→</sup> **Invoegen** → **Standaard-berichten** → een standaardbericht.

## Standaard MMS-berichten gebruiken voor nieuwe berichten

- 1. Selecteer **Berichten**→ **Standaardberichten** →**Standaard MMS-berichten** in de menustand.
- <span id="page-45-0"></span>2. Blader naar het gewenste standaardbericht en druk op <**Opties**<sup>&</sup>gt;<sup>→</sup> **Wijzigen**. Het standaardbericht wordt geopend als nieuw MMS-bericht.

# Geavanceerde muziekfuncties gebruiken

Muziekbestanden aanleggen, afspeellijsten maken en radiozenders opslaan.

### <span id="page-46-2"></span><span id="page-46-0"></span>Muziekbestanden kopiëren met Samsung PC Studio

- 1. Selecteer **Instellingen** → **PC-verbindingen** →**Massaopslag** in de menustand.
- 2. Gebruik een pc-datakabel (niet meegeleverd) om de telefoon via de multifunctionele aansluiting met de computer te verbinden.
- 3. Start Samsung PC Studio en kopieer bestanden van de computer naar de telefoon. Zie de Help bij Samsung PC Studio voor meer informatie.

## <span id="page-46-1"></span>Muziekbestanden naar een geheugenkaart kopiëren

- 1. Plaats een geheugenkaart.
- 2. Selecteer **Instellingen** → **PC-verbindingen** →**Massaopslag** in de menustand.
- 3. Gebruik een pc-datakabel (niet meegeleverd) om de telefoon via de multifunctionele aansluiting met de computer te verbinden. Zodra de verbinding tot stand is gebracht, verschijnt op het beeldscherm van de computer een pop-upvenster.
- 4. Open een map om de bestanden weer te geven.
- 5. Kopieer bestanden van de computer naar de geheugenkaart.

### <span id="page-47-0"></span>Synchroniseer uw telefoon met Windows Media Player

- 1. Plaats een geheugenkaart.
- 2. Selecteer **Instellingen** → **PC-verbindingen** →**Mediaspeler** in de menustand.
- 3. Gebruik een pc-datakabel (niet meegeleverd) om de telefoon via de multifunctionele aansluiting met de computer te verbinden waar Windows Media Player op is geïnstalleerd.

Zodra de verbinding tot stand is gebracht, verschijnt op het beeldscherm van de computer een pop-upvenster.

- 4. Open Windows Media Player om muziekbestanden te synchroniseren.
- 5. Bewerk of geef de naam van uw telefoon in het pop-upvenster in (indien nodig).
- <span id="page-47-2"></span>6. Selecteer de gewenste muziekbestanden en sleep deze naar de synchronisatielijst.
- 7. Start de synchronisatie.

## <span id="page-47-1"></span>Een afspeellijst maken

- 1. Plaats een geheugenkaart.
- 2. Selecteer **Muziek**→ **Afspeellijsten** in de menustand.
- 3. Druk op <**Opties**<sup>&</sup>gt;<sup>→</sup> **Afspeellijst maken**.
- 4. Geef een naam in voor de nieuwe afspeellijst en druk op [**OK**].
- 5. Selecteer de nieuwe afspeellijst.
- 6. Druk op <**Opties**<sup>&</sup>gt;<sup>→</sup> **Toevoegen** → **Tracks**.
- 7. Selecteer de bestanden die u in de afspeellijst wilt opnemen en druk op <**Voeg toe**>.

## <span id="page-48-2"></span>MP3-instellingen aanpassen

Afspeel- en geluidsinstellingen van de MP3-speler aanpassen.

- 1. Selecteer **Muziek** in de menustand.
- 2. Druk op <**Opties**<sup>&</sup>gt;<sup>→</sup> **Instellingen**.
- 3. Breng de gewenste wijzigingen aan in de MP3-instellingen.
- 4. Druk op <**Opslaan**>.

## <span id="page-48-0"></span>Liedjes opnemen vanaf de FM-radio

- 1. Sluit de meegeleverde headset aan op het multifunctionele aansluitpunt van uw telefoon.
- 2. Selecteer **FM-radio** in de menustand.
- 3. Druk op [**OK**] om de FM-radio aan te zetten.
- 4. Druk op <**Opties**<sup>&</sup>gt;<sup>→</sup> **Opnemen** om de opname te starten.
- 5. Als u klaar bent met opnemen, drukt u op [**OK**] of <**Stop**>. Het muziekbestand wordt opgeslagen in **FM-radioclips** (selecteer **Mijn bestanden**→ **Muziek** in de menustand).
- $\mathbb{Z}$

De opnamefunctie is alleen ontwikkeld voor spraakopnamen. De kwaliteit van de opname is veel lager dan de kwaliteit van digitale media.

# <span id="page-48-1"></span>Radiozenders automatisch opslaan

- 1. Sluit de meegeleverde headset aan op het multifunctionele aansluitpunt van uw telefoon.
- 2. Selecteer **FM-radio** in de menustand.
- 3. Druk op [**OK**] om de FM-radio aan te zetten.
- 4. Druk op <**Opties**<sup>&</sup>gt;<sup>→</sup> **Automatisch afstemmen**.
- 5. Druk ter bevestiging op <**Ja**> (indien nodig). De radio zoekt beschikbare zenders en slaat deze automatisch op.

# Hulpmiddelen en toepassingen gebruiken

 Speciale voorzieningen en extra toepassingen op uw mobiele telefoon.

# De draadloze Bluetooth-voorziening gebruiken

Verbinding maken met andere draadloze apparatuur voor uitwisseling van gegevens en handsfree functies.

## <span id="page-49-0"></span>Bluetooth inschakelen

- 1. Selecteer **Extra's**→ **Bluetooth** in de menustand.
- 2.Druk op <**Opties**<sup>&</sup>gt; <sup>→</sup> **Instellingen**.
- 3.Blader omlaag naar **Inschakelen**.
- 4.Blader naar links of rechts naar **Aan**.
- 5. Blader naar **Zichtbaarheid van mijn telefoon** zodat andere apparaten uw telefoon kunnen vinden en blader vervolgens naar links of rechts naar **Aan**.

Als u **Aangepast** selecteert, bladert u naar beneden en stelt u de tijd in dat uw telefoon zichtbaar is.

6. Druk op <**Opslaan**>.

#### <span id="page-50-1"></span>Detecteren van en communiceren met andere Bluetooth-apparatuur

- 1. Selecteer **Extra's**→ **Bluetooth** → **Nieuw apparaat zoeken** in de menustand.
- 2. Blader naar het gewenste apparaat en druk op <**Kies**>.
- 3. Geef de PIN-code in voor het gebruik van Bluetooth of de PIN-code voor Bluetooth op het andere apparaat, voor zover nodig, en druk op <**OK**>.

Als de eigenaar van het andere apparaat dezelfde PIN-code ingeeft of de verbinding accepteert, kunnen de twee apparaten met elkaar communiceren.

## <span id="page-50-3"></span>Gegevens versturen via Bluetooth

- 1. Selecteer het bestand of het item dat u wilt versturen uit een van de telefoontoepassingen.
- 2. Druk op <**Opties**<sup>&</sup>gt;<sup>→</sup> **Visitekaartje verzenden via** of **Verzenden via**→ **Bluetooth** (geef bij het versturen van contactgegevens ook het datatype op).

## <span id="page-50-2"></span><span id="page-50-0"></span>Gegevens ontvangen via Bluetooth

- 1. Geef de PIN-code voor Bluetooth in en druk op <**OK**> (indien nodig).
- 2. Druk op <**Ja**> om te bevestigen dat u gegevens wilt ontvangen van het betreffende apparaat (indien nodig).

#### Gebruik externe SIM-modus

In de externe SIM-modus kunt u alleen bellen en oproepen beantwoorden met een aangesloten Bluetooth handsfree carkit via de SIM-kaart in uw telefoon.

De externe SIM-modus activeren:

- 1. Selecteer **Extra's**→ **Bluetooth** in de menustand.
- 2. Druk op <**Opties**<sup>&</sup>gt; <sup>→</sup> **Instellingen**.
- 3. Blader omlaag naar **Externe SIM-modus**.
- 4. Blader naar links of rechts naar **Aan**.
- 5. Druk op <**Opslaan**>.

Start de Bluetooth-verbinding vanaf een Bluetooth handsfree carkit om de externe SIM-modus te gebruiken.

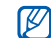

De Bluetooth handsfree carkit moet toegestaan zijn. Druk op <**Opties**<sup>&</sup>gt;<sup>→</sup> **Apparaat goedkeuren** om de handsfree carkit toe te staan.

# Afbeeldingen afdrukken

Afbeeldingen afdrukken met een als optie verkrijgbare pc-datakabel of de draadloze Bluetooth-voorziening.

Ga als volgt te werk om een afbeelding af te drukken met een optionele pc-datakabel:

- 1. Selecteer **Instellingen** <sup>→</sup>**PC-verbindingen** <sup>→</sup> **Printer** in de menustand.
- 2. Sluit de pc-datakabel aan op het multifunctionele aansluitpunt van de telefoon en op een compatibele printer.
- 3. Open een afbeelding.  $\triangleright$  [p. 32](#page-36-0)
- 4. Druk op <**Opties**<sup>&</sup>gt;<sup>→</sup> **Afdrukken via** → **USB**.
- 5. Stel de afdrukopties in en druk op <**Afdrukken**>.

Ga als volgt te werk om een afbeelding af te drukken met de draadloze Bluetooth-voorziening:

- 1. Open een afbeelding.  $\triangleright$  [p. 32](#page-36-0)
- 2. Druk op <**Opties**<sup>&</sup>gt;<sup>→</sup> **Afdrukken via** →**Bluetooth**.
- 3. Selecteer een Bluetooth-printer en maak verbinding met de printer.  $\triangleright$  [p. 46](#page-50-1)
- 4. Stel de afdrukopties in en druk op <**Afdrukken**>.

# <span id="page-52-0"></span>SOS-berichten activeren en versturen

In noodgevallen kunt u een SOS-bericht versturen om hulp in te roepen.

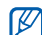

- Of deze functie daadwerkelijk wordt weergeven, is afhankelijk van uw regio of provider.
- 1. Selecteer **Berichten**→ **SOS-berichten** →**Verzendopties** in de menustand.
- 2. Blader naar links of rechts naar **Aan**.
- 3. Blader omlaag en druk op [**OK**] om de lijst met ontvangers te openen.
- 4. Druk op [**OK**] om de lijst met contactpersonen te openen.
- 5. Blader naar de gewenste contactpersoon en druk op [**OK**].
- 6. Selecteer een nummer (indien nodig).
- 7. Als u alle gewenste contactpersonen hebt geselecteerd, drukt u op <**Opties**<sup>&</sup>gt;<sup>→</sup> **Toevoegen** om terug te gaan naar de lijst met ontvangers.
- 8. Druk op <**Opties**<sup>&</sup>gt;<sup>→</sup> **Opslaan** om de ontvangers op te slaan.
- 9. Blader omlaag en stel het aantal herhalingen in voor het SOS-bericht.

#### 10.Druk op <**Opslaan**<sup>&</sup>gt;→ <sup>&</sup>lt;**Ja**>.

Voor het versturen van SOS-berichten moet de telefoon dichtgeschoven zijn en moeten de toetsen vergrendeld zijn. Druk vier keer op de volumetoets.

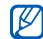

Zodra u een SOS-bericht verstuurt, worden alle andere telefoonfuncties vergrendeld. Dat blijft zo totdat u op [ $=$ ] drukt.

# <span id="page-53-0"></span>De functie Mobiel opsporen activeren

Als iemand een andere SIM-kaart in uw telefoon plaatst, gaat er automatisch een bericht met het op die kaart vastgelegde telefoonnummer naar twee van tevoren vastgelegde contactpersonen. U hebt dan een kans uw telefoon terug te vinden.

De functie Mobiel opsporen activeren

- 1. Selecteer **Instellingen** → **Beveiliging** →**Mobiel opsporen** in de menustand.
- 2. Geef uw wachtwoord in en druk op <**OK**>.
- 3. Blader naar links of rechts naar **Aan**.
- 4. Blader omlaag en druk op [**OK**] om de lijst met ontvangers te openen.
- 5. Druk op [**OK**] om de lijst met contactpersonen te openen.
- 6. Blader naar een contactpersoon en druk op [**OK**].
- 7. Selecteer een nummer (indien nodig).
- 8. Als u alle gewenste contactpersonen hebt geselecteerd, drukt u op <**Opties**<sup>&</sup>gt;<sup>→</sup> **Toevoegen** om terug te gaan naar de lijst met ontvangers.
- 9. Druk op <**Opties**<sup>&</sup>gt;<sup>→</sup> **Opslaan** om de ontvangers op te slaan.
- 10.Blader naar beneden en geef de naam van de afzender in.
- <span id="page-54-0"></span>11. Druk op <**Opties**<sup>&</sup>gt; <sup>→</sup> **Opslaan** → **OK**.

# <span id="page-54-1"></span>Nepoproepen maken

U kunt een inkomende oproep simuleren wanneer u een voorwendsel zoekt om een bijeenkomst of een ongewenst gesprek te verlaten. U kunt ook doen alsof u telefonisch in gesprek bent door een opgenomen stem af te spelen.

## Een stem opnemen

- 1. Selecteer **Instellingen** → **Toepassingen** <sup>→</sup> **Oproepen** → **Nepoproep** →**Nepspraakoproep** in de menustand.
- 2. Blader naar **Nepspraakoproep**.
- 3. Druk op <**Opties**<sup>&</sup>gt;<sup>→</sup> **Wijzigen**.
- 4. Druk op <**Opnemen**> om de opname te starten.
- 5. Spreek uw boodschap in de microfoon in.
- 6. Als u klaar bent met inspreken, druk u de navigatietoets omlaag of drukt u op <sup>&</sup>lt;**Opslaan**>.
- 7. Selecteer **Nepspraakoproep** om de opname in te stellen als een reactie op de nepoproep.

#### Een nepoproep tot stand brengen

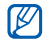

U moet een sneltoets selecteren om een nepoproep te maken. Selecteer **Instellingen** → **Telefoon** → **Sneltoetsen** en stel een sneltoets in voor **Nepoproep** in de menustand.

Een nepoproep tot stand brengen:

- Houd in de standby-stand de sneltoets ingedrukt.
- Druk vier keer op de sneltoets als de toetsen zijn vergrendeld.

Als u de vertraging voor nepoproepen wilt wijzigen, gaat u naar de menustand en selecteert <sup>u</sup>**Instellingen** → **Toepassingen** <sup>→</sup>**Oproepen** →**Nepoproep → Timer nepoproep →** een optie.

# Spraakmemo's opnemen en afspelen

<span id="page-55-0"></span>Het gebruik van de spraakrecorder.

## Spraakmemo's opnemen

- 1. Selecteer **Extra's** → **Spraakrecorder** in de menustand.
- 2. Druk op [**OK**] om de opname te starten.
- 3. Spreek uw memo in via de microfoon.
- 4. Als u klaar bent met inspreken, drukt u op <sup>&</sup>lt;**Opslaan**>.

# <span id="page-56-3"></span>Spraakmemo's afspelen

- 1. Druk vanuit het spraakrecorderscherm op <sup>&</sup>lt;**Opties**<sup>&</sup>gt;<sup>→</sup> **Ga naar Mijn spraakmemo's**.
- 2. Selecteer een bestand.
- 3. Tijdens het afspelen kunt u de volgende toetsen gebruiken:

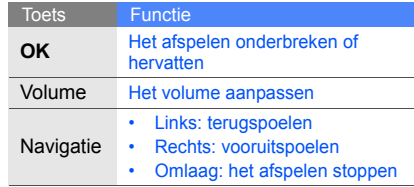

# <span id="page-56-2"></span><span id="page-56-0"></span>Afbeeldingen bewerken

Afbeeldingen bewerken en verrassende effecten toepassen.

## <span id="page-56-1"></span>Effecten toepassen

- 1. Selecteer **Extra's**→ **Afbeelding bewerken** in de menustand.
- 2. Druk op <**Opties**<sup>&</sup>gt;<sup>→</sup> **Nieuwe afbeelding** →**Openen** of **Foto nemen**.
- 3. Selecteer een afbeelding of maak een nieuwe foto.
- 4. Druk op  $\leq$ **Laden**> of  $\leq \leq$  >.
- 5. Druk op <**Opties**<sup>&</sup>gt;<sup>→</sup> **Effecten** → een effectoptie.
- 6. Selecteer een van de mogelijke varianten van het gewenste effect en druk op <**Gereed**>. Bij sommige effecten kunt u het niveau aanpassen.

Verplaats de rechthoek of wijzig het formaat ervan en druk op <**Opties**<sup>&</sup>gt;→ **Gereed** om een wazig effect toe te passen op een specifiek gedeelte van een afbeelding.

- 7. Druk op <**Opties**<sup>&</sup>gt;<sup>→</sup> **Opslaan als** → <sup>&</sup>lt;**Ja**> als u klaar bent met het toepassen van effecten.
- 8. Geef een nieuwe bestandnaam in voor de afbeelding en druk op <**Opties**<sup>&</sup>gt;<sup>→</sup> **Opslaan**.

## <span id="page-57-0"></span>Afbeeldingen aanpassen

- 1. Selecteer **Extra's**→ **Afbeelding bewerken** in de menustand.
- 2. Druk op <**Opties**<sup>&</sup>gt;<sup>→</sup> **Nieuwe afbeelding** →**Openen** of **Foto nemen**.
- 3. Selecteer een afbeelding of maak een nieuwe foto.
- 4. Druk op  $\leq$ **Laden**> of  $\leq \leq$  >.
- 5. Druk op <**Opties**<sup>&</sup>gt;<sup>→</sup> **Aanpassen** → een aanpassingsoptie (helderheid, contrast of kleur).

Selecteer **Automatisch niveau** om de afbeelding automatisch aan te passen.

- 6. Pas de afbeelding aan met behulp van de navigatietoetsen en druk op <**Gereed**>.
- 7. Druk op <**Opties**<sup>&</sup>gt;<sup>→</sup> **Opslaan als** → <sup>&</sup>lt;**Ja**> als u klaar bent met aanpassen.
- 8. Geef een nieuwe bestandsnaam in voor de afbeelding en druk op <**Opties**<sup>&</sup>gt;<sup>→</sup> **Opslaan**.

## <span id="page-57-1"></span>Afbeeldingen transformeren

- 1. Selecteer **Extra's**→ **Afbeelding bewerken** in de menustand.
- 2. Druk op <**Opties**<sup>&</sup>gt;<sup>→</sup> **Nieuwe afbeelding** →**Openen** of **Foto nemen**.
- 3. Selecteer een afbeelding of maak een nieuwe foto.
- 4. Druk op  $\leq$ **Laden**> of  $\leq \leq \geq$ .
- 5. Druk op <**Opties**<sup>&</sup>gt;<sup>→</sup> **Transformeren** →**Grootte wijzigen**, **Draaien** of **Spiegelen**.

6. Roteer of spiegel de afbeelding met behulp van de navigatietoetsen en druk op <**Gereed**>.

Als u de grootte wilt wijzigen, selecteert u een grootte en drukt u op <**Ja**>. Ga verder bij stap 8.

- 7. Druk op <**Opties**<sup>&</sup>gt;<sup>→</sup> **Opslaan als** → <sup>&</sup>lt;**Ja**> als u klaar bent met transformeren.
- 8. Geef een nieuwe bestandsnaam in voor de afbeelding en druk op <**Opties**<sup>&</sup>gt;<sup>→</sup> **Opslaan**.

## <span id="page-58-0"></span>Een afbeelding bijsnijden

- 1. Selecteer **Extra's**→ **Afbeelding bewerken** in de menustand.
- 2. Druk op <**Opties**<sup>&</sup>gt;<sup>→</sup> **Nieuwe afbeelding** → **Openen** of **Foto nemen**.
- 3. Selecteer een afbeelding of maak een nieuwe foto.
- 4. Druk op  $\leq$ **Laden**> of  $\leq \leq$  >.
- 5. Druk op <**Opties**<sup>&</sup>gt;<sup>→</sup> **Bijsnijden**.
- 6. Beweeg de rechthoek met behulp van de navigatietoets over het gedeelte dat u wilt bijsnijden en druk op <**Opties**<sup>&</sup>gt;<sup>→</sup> **Gereed**. Druk op <**Opties**<sup>&</sup>gt;<sup>→</sup> **Grootte wijzigen** of **Vorm** om het formaat of de vorm van de rechthoek te wijzigen.
- 7. Als u klaar bent met bijsnijden, drukt u op <sup>&</sup>lt;**Opties**<sup>&</sup>gt;<sup>→</sup> **Opslaan als** → <sup>&</sup>lt;**Ja**>.
- 8. Geef een nieuwe bestandsnaam in voor de afbeelding en druk op <**Opties**<sup>&</sup>gt;<sup>→</sup> **Opslaan**.

## <span id="page-58-1"></span>Visuele effecten toevoegen

- 1. Selecteer **Extra's**→ **Afbeelding bewerken** in de menustand.
- 2. Druk op <**Opties**<sup>&</sup>gt;<sup>→</sup> **Nieuwe afbeelding** → **Openen** of **Foto nemen**.
- 3. Selecteer een afbeelding of maak een nieuwe foto.
- 4. Druk op  $\leq$ **Laden**> of  $\leq \leq$  >.
- 5. Druk op <**Opties**<sup>&</sup>gt;<sup>→</sup> **Invoegen** → een visueel effect (kader, afbeelding, clipart, emoticon of tekst).
- 6. Selecteer het visuele effect dat u wilt toevoegen en druk op <**Laden**> of <**Kies**> of geef een tekst in en druk op <**Opties**<sup>&</sup>gt;<sup>→</sup> <sup>&</sup>lt;**Opslaan**>.
- 7. Verplaats de toegevoegde afbeelding (indien nodig).

Druk op <**Opties**<sup>&</sup>gt;<sup>→</sup> **Grootte wijzigen** of **Draaien** om het formaat van de toegevoegde afbeelding te wijzigen of om de toegevoegde afbeelding te roteren.

8. Druk op <**Gereed**> of <**Opties**<sup>&</sup>gt;<sup>→</sup> **Gereed**.

- 9. Druk op <**Opties**<sup>&</sup>gt;<sup>→</sup> **Opslaan als** → <sup>&</sup>lt;**Ja**> als u klaar bent met het toevoegen van visuele effecten.
- 10.Geef een nieuwe bestandsnaam in voor de afbeelding en druk op <**Opties**<sup>&</sup>gt;<sup>→</sup> **Opslaan**.

# Games en toepassingen op basis van Java

Het gebruik van games en toepassingen op basis van de meermaals onderscheiden Javatechnologie.

## Games of toepassingen downloaden

1. Selecteer **Extra's**→ **Games en meer** → **Meer games** in de menustand.

Er wordt verbinding gemaakt met de door uw provider vooraf ingestelde website.

2. Zoek een game of toepassing en downloadt deze naar uw telefoon.

## <span id="page-60-0"></span>Games spelen

- 1. Selecteer **Extra's** <sup>→</sup> **Games en meer** in de menustand.
- 2. Kies een game in de lijst en volg de instructies op het scherm.

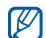

Het aanbod van beschikbare games kan variëren, afhankelijk van de serviceprovider of regio. Ook opties en besturingsdetails voor de beschikbare games kunnen variëren.

# <span id="page-60-1"></span>Toepassingen activeren

- 1. Selecteer **Extra's** <sup>→</sup> **Games en meer** →een toepassing in de menustand.
- 2. Druk op <**Opties**> voor een lijst van opties en instellingen voor de gekozen toepassing.

# Een wereldklok bekijken

Zien hoe laat het is in een ander deel van de wereld en instellen welke tijden op het display worden weergegeven.

# <span id="page-60-2"></span>Een wereldklok weergeven

- 1. Selecteer **Organizer** → **Wereldklok** in de menustand.
- 2. Blader omlaag naar een klok.
- 3. Blader naar links of naar rechts naar de tijdzone.
- 4. Druk op [**OK**] om de wereldklok op te slaan.
- $\cancel{w}$

Als u wilt instellen dat het zomertijd is, drukt u op <**Opties**<sup>&</sup>gt;<sup>→</sup> **Zomertijd toepassen** →tijdzones → <sup>&</sup>lt;**Opslaan**>.

#### <span id="page-61-1"></span>Een wereldklok toevoegen aan de weergave op het display

In de stand voor dubbele tijdsweergave kunt u twee verschillende klokken voor twee verschillende tijdzones op het display weergeven.

Nadat u wereldklokken hebt opgeslagen:

- 1. Selecteer **Organizer** <sup>→</sup>**Wereldklok** in de menustand.
- 2. Blader naar de wereldklok die u wilt toevoegen en druk op <**Opties**<sup>&</sup>gt;<sup>→</sup> **Markeren als tweede klok**.
- 3. Druk op <**Annul.**> <sup>→</sup> <sup>&</sup>lt;**Terug**>.
- 4. Selecteer **Instellingen** <sup>→</sup> **Display en verlichting** → **Startscherm** in de menustand.
- 5. Selecteer **Klok**.
- 6. Blader naar links of rechts naar **Dubbel**.
- 7. Druk tweemaal op <**Opslaan**>.

# Alarm instellen en gebruiken

Alarm inschakelen en instellen voor belangrijke afspraken of gebeurtenissen.

## <span id="page-61-0"></span>Een nieuw alarm instellen

- 1. Selecteer **Alarm** in de menustand.
- 2. Blader naar een beschikbare alarmpositie en druk op [**OK**].
- 3. Stel het alarm in zoals u wenst.U kunt de FM-radio of een geluid instellen als alarmtoon.
- 4. Druk op <**Opslaan**> of druk op <**Opties**<sup>&</sup>gt; <sup>→</sup> **Opslaan**.
- ſИ

De automatische inschakelfunctie zorgt ervoor dat de telefoon automatisch wordt aangezet op het moment dat het alarm moet afgaan als de telefoon uit staat.

## <span id="page-62-0"></span>Een alarm afzetten

Als het alarm afgaat:

- • Druk op <**OK**> of een willekeurige toets om een alarm zonder sluimertijd te stoppen.
- • Druk op <**OK**> of [**OK**] om een alarm met sluimerstand volledig uit te zetten, of druk op <sup>&</sup>lt;**Sluimeren**> of een willekeurige toets om het alarm gedurende de sluimertijd uit te zetten. In het laatste geval gaat het alarm na 5 minuten opnieuw af.

# <span id="page-62-1"></span>Een alarm uitschakelen

- 1. Selecteer **Alarm** in de menustand.
- 2. Blader naar het alarm dat u wilt uitschakelen en druk op [**OK**].
- 3. Blader omlaag (indien nodig).
- 4. Blader naar links of rechts naar **Uit**.
- 5. Druk op <**Opslaan**>.

# <span id="page-62-2"></span>Calculator gebruiken

- 1. Selecteer **Organizer** → **Calculator** in de menustand.
- 2. Gebruik de toetsen zoals die zichtbaar zijn op het display voor het uitvoeren van eenvoudige berekeningen.

# <span id="page-62-3"></span>Munt- of maateenheden omrekenen

- 1. Selecteer **Organizer** → **Omrekenen** → een omrekentype in de menustand.
- 2. Geef een munt- of maateenheid in de daarvoor bestemde velden in.

58

# <span id="page-63-8"></span><span id="page-63-1"></span><span id="page-63-0"></span>Afteltimer instellen

- 1. Selecteer **Extra's**→ **Timer** in de menustand.
- 2. Druk op <**Instellen**>.
- 3. Geef de af te tellen tijd in en druk op <**OK**>.
- 4. Druk op [**OK**] om het aftellen te starten of te pauzeren.
- 5. Als de afteltijd is afgelopen, kunt u het alarm afzetten door op <**OK**> te drukken.

# <span id="page-63-4"></span>Stopwatch gebruiken

- 1. Selecteer **Extra's** → **Stopwatch** in de menustand.
- 2. Druk op [**OK**] om de stopwatch te starten en (ronde) tijden vast te leggen.
- 3. Als u klaar bent, drukt u op <**Stop**>.
- 4. Druk op <**Resetten**> om vastgelegde tijden te wissen.

# <span id="page-63-6"></span><span id="page-63-5"></span>Een nieuwe taak maken

- 1. Selecteer **Organizer** → **Taken** in de menustand.
- 2. Druk op <sup>&</sup>lt;**Nieuw**>.
- <span id="page-63-2"></span>3. Geef de details van de taak in.
- 4. Druk op [**OK**].

# <span id="page-63-7"></span><span id="page-63-3"></span>Notities maken

- 1. Selecteer **Organizer** → **Notities** in de menustand.
- 2. Druk op <sup>&</sup>lt;**Nieuw**>.
- 3. Geef uw notitie in.
- 4. Druk op [**OK**].

# <span id="page-64-0"></span>Agenda beheren

Weergave van de agenda aanpassen en afspraken noteren.

## Weergave van de agenda aanpassen

- 1. Selecteer **Organizer** → **Agenda** in de menustand.
- 2. Druk op <**Opties**<sup>&</sup>gt;<sup>→</sup> **Weergave** → **Dag** of **Week**.

## Afspraken noteren

- 1. Selecteer **Organizer** → **Agenda** in de menustand.
- 2. Druk op <**Opties**<sup>&</sup>gt;<sup>→</sup> **Nieuw** <sup>→</sup> een type afspraak of gebeurtenis.
- 3. Geef informatie over de afspraak of gebeurtenis in.
- 4. Druk op [**OK**].

## Een achtergrond selecteren voor een bepaalde dag

- 1. Selecteer **Organizer** → **Agenda** in de menustand.
- 2. Druk op <**Opties**<sup>&</sup>gt;<sup>→</sup> **Nieuw** → **Verjaardag** of **Vakantie**.
- 3. Geef informatie over de afspraak of gebeurtenis in.
- 4. Blader omlaag naar **Slimme achtergrond**.
- 5. Blader naar links of rechts naar **Aan** (indien nodig).
- 6. Selecteer **Achtergrond** → een afbeeldingscategorie → een afbeelding.
- 7. Druk op <**Kies**> of <**Opslaan**>.
- 8. Druk op <**Instellen**> (indien nodig).
- 9. Druk op <**Opslaan**>.

60

# Problemen oplossen

Als u problemen ondervindt met uw mobiele telefoon, kunt u proberen de problemen op te lossen met behulp van de volgende procedures, voordat u contact opneemt met de klantenservice.

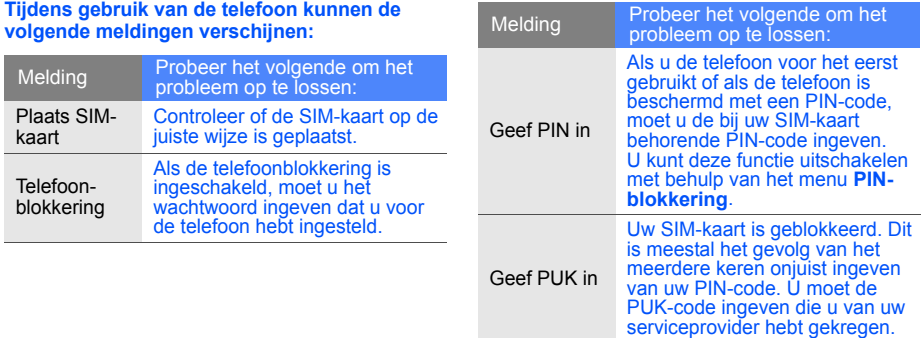

#### **Op de telefoon wordt "Netwerkfout" of "Geen netwerk" weergegeven.**

- Op plaatsen met een zwak signaal of slechte ontvangst kan de verbinding verloren gaan. Ga naar een andere plaats en probeer het opnieuw.
- • Bepaalde opties zijn niet beschikbaar zonder het daarbij behorende abonnement. Neem voor meer informatie contact op met uw serviceprovider.

#### **U geeft een telefoonnummer in, maar het nummer wordt niet gebeld.**

- Controleer of u op de beltoets  $[-]$  hebt gedrukt.
- • Controleer of u via het juiste mobiele netwerk belt.
- • Controleer of u dit type oproepen niet hebt geblokkeerd.

#### **U bent niet bereikbaar voor andere bellers.**

- Controleer of uw telefoon aan staat.
- Controleer of u via het juiste mobiele netwerk belt.
- Controleer of u dit type oproepen niet hebt geblokkeerd.

#### **Uw gesprekspartner hoort u niet.**

- Controleer of de ingebouwde microfoon niet wordt afgedekt.
- Zorg ervoor dat u de microfoon dicht bij uw mond houdt.
- Als u een headset gebruikt, controleer dan of deze goed is aangesloten.

#### **De telefoon piept en het batterijsymbool knippert.**

De batterij is bijna leeg. Laad de batterij op of vervang de batterij om de telefoon te kunnen blijven gebruiken.

#### **De geluidskwaliteit tijdens telefoneren is slecht.**

- Controleer of de ingebouwde antenne niet wordt geblokkeerd.
- Op plaatsen met een zwak signaal of slechte ontvangst kan de verbinding verloren gaan. Ga naar een andere plaats en probeer het opnieuw.

#### **U selecteert een contactpersoon om te bellen, maar het nummer wordt niet gebeld.**

- Controleer of het nummer in de lijst met contactpersonen correct is.
- Geef het nummer zo nodig opnieuw in en sla het op.

#### **De batterij laadt niet goed op of de telefoon schakelt zichzelf soms uit.**

- De polen van de batterij zijn mogelijk verontreinigd. Veeg de beide goudkleurige contacten schoon met een schone, zachte doek en probeer de batterij opnieuw op te laden.
- Als de batterij stelselmatig niet meer volledig wordt opgeladen, moet u de batterij vervangen.

#### **De telefoon is warm.**

Wanneer u verschillende toepassingen tegelijk gebruikt, heeft de telefoon meer energie nodig en kan deze warm worden.

Dit is normaal en is niet van invloed op de levensduur of prestaties van de telefoon.

# Index

achtergrond [24](#page-28-0)

afbeeldingen [52](#page-56-0) aanpassen, [53](#page-57-0) bijsnijden [54](#page-58-0) effecten toepassen, [52](#page-56-1) transformeren, [53](#page-57-1) visuele effecten, [54](#page-58-1)

#### afteltimer

[zie extra's, afteltimer](#page-63-0)

#### agenda [60](#page-64-0)

#### alarm

 afzetten, [58](#page-62-0) instellen, [57](#page-61-0) uitschakelen, [58](#page-62-1)

#### batterij

batterijsymbool, [19](#page-23-0) installeren, [17](#page-21-0) opladen, [19](#page-23-1)

beltoon [23](#page-27-0)

#### berichten

 e-mailberichten bekijken, [29](#page-33-1) e-mailberichten verzenden, [27](#page-31-1) MMS-berichten bekijken, [29](#page-33-2) MMS-berichten verzenden, [27](#page-31-2) SMS-berichten bekijken, [29](#page-33-3) SMS-berichten verzenden, [27](#page-31-3)

#### Bluetooth

gegevens ontvangen, [46](#page-50-2) gegevens ve[rsturen,](#page-49-0) [46](#page-50-3) inschakelen, 45

## browser

[zie webbrowser](#page-38-1)

#### calculator [58](#page-62-2)

conferentiegesprekken [zie oproepen, telefonische](#page-42-0)  vergadering

#### contactpersonen

groepen maken, [40](#page-44-0) toevoegen, [29](#page-33-4) zoeken, [30](#page-34-0)

#### extra's

 afbeelding [bewerken,](#page-63-1) [52](#page-56-2) afteltimer, 59 stopwatch, [59](#page-63-2)

#### FM-radio

beluisteren, [32](#page-36-1) nummers opnemen, [44](#page-48-0) zenders opslaan, [44](#page-48-1)

#### foto's

bekijken, [32](#page-36-2) maken, [30](#page-34-1)

geheugenkaart [20](#page-24-0)

headset [26](#page-30-0)

internet[zie webbrowser](#page-38-1)

#### Java

games, [56](#page-60-0) toepassingen, [56](#page-60-1)

#### MMS-berichten[zie berichten](#page-31-4)

#### mobiel opsporen [49](#page-53-0)

MP3-speler

aanpassen, [44](#page-48-2) muziek beluisteren, [33](#page-37-0)

#### mp3-speler

afspeellijsten maken, [43](#page-47-1)

#### nepoproep

[zie oproepen, nepoproepen](#page-54-0)  maken

#### notitie

[zie notities of spraakmemo's](#page-63-3)

omrekentoepassing [58](#page-62-3)

#### oproepen

basisfuncties, [25](#page-29-0) beantwoorden, [25](#page-29-1)

geavanceerde functies, [36](#page-40-0) gemiste o[proepen](#page-40-1)  bekijken, 36 gemiste opr[oepen](#page-40-1)  terugbellen, 36 in de wacht gezette gesprekken terughalen, [37](#page-41-0) in de wacht zetten, [37](#page-41-1) internationale nummers, [38](#page-42-1) nepoproep maken, [50](#page-54-1) recent gekozen nummers, [36](#page-40-2) telefonische verga[dering,](#page-29-2) [38](#page-42-2) tot stand brengen, 25 tweede nummer kiezen, [37](#page-41-2) tweede oproep beantwoorden, [37](#page-41-3) via de telefoonlijst, [38](#page-42-3)

radio[zie FM-radio](#page-36-3)

Samsung PC Studio [42](#page-46-2) SIM-kaart [17](#page-21-1)

snelkoppelingen [zie sneltoetsen](#page-28-1)

sneltoetsen [24](#page-28-1)

SOS-bericht [48](#page-52-0)

spraakmemo's afspelen, [52](#page-56-3) opnemen, [51](#page-55-0)

#### standaardbe[richten](#page-45-0)

invoegen, 41 MMS-berichten, [40](#page-44-1) SMS-berichten, [41](#page-45-1)

stil profiel [23](#page-27-1)

stopwatch [zie extra's, stopwatch](#page-63-4)

taken [59](#page-63-5)

#### tekst

berichten, [27](#page-31-5) ingeven, [28](#page-32-0) nieuwe taken, [59](#page-63-6) notities maken, [59](#page-63-7)

telefoonblokkering [25](#page-29-3)

#### timer

[zie extra's, afteltimer](#page-63-8)

#### toetstonen [22](#page-26-0)

vergrendeling [zie telefoonblokkering](#page-29-3)

video'sbekijken, [32](#page-36-4) opnemen, [32](#page-36-5) visitekaarties [39](#page-43-0) vliegtuigprofiel [21](#page-25-0)

#### volume

gespreksvolume, [26](#page-30-1) toetsvolume, [22](#page-26-1)

#### webbrowserfavorieten toevoegen, [35](#page-39-0)

startpagina openen, [34](#page-38-2)

wereldklokdubbele ti[jdsweergave](#page-61-1)  instellen, 57 weergeven, [56](#page-60-2)

Windows Media Player [43](#page-47-2)

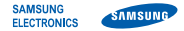

#### Conformiteitsverklaring (R&TTE-richtlijn)

#### **Wij,** Samsung Electronics

verklaren onder onze eigen verantwoordelijkheid dat het product

#### Mobiele GSM-telefoon: S5050

waarop deze verklaring van toepassing is, voldoet aan de volgende standaarden en/of andere normatieve documenten.

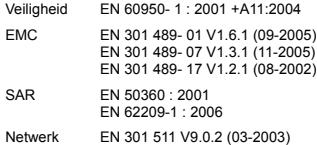

EN 300 328 V1.7.1 (10-2006)

Hierbij verklaren we dat [alle essentiële radiotests zijn uitgevoerd en dat] bovengenoemd product voldoet aan alle essentiële eisen die er in Richtlijn 1999/5/EC aan worden gesteld.

De conformiteitsbeoordelingsprocedure waarnaar wordt verwezen in Artikel 10 en die wordt beschreven in Bijlage [IV] van Richtlijn 1999/5/EC is uitgevoerd in samenwerking met de volgende aangemelde instantie(s):

BABT, Balfour House, Churchfield Road, Walton-on-Thames, Surrey, KT12 2TD, UK\* Kenmerk: 0168

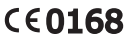

De technische documentatie wordt beheerd door:

Samsung Electronics QA Lab.

en wordt op verzoek ter beschikking gesteld. (Vertegenwoordiging in de EU)

Samsung Electronics Euro QA Lab. Blackbushe Business Park, Saxony Way, Yateley, Hampshire, GU46 6GG, UK\*

 $X$ .  $\sim$  potez

2009.04.16 Yong-Sang Park / verkoopmanager

(plaats en datum van uitgifte) (naam en handtekening van bevoegde persoon)

\* Dit is niet het adres van het Samsung Service Center. Zie de garantiekaart of neem contact op met de winkel waar u de telefoon hebt aangeschaft voor het adres van het Samsung Service Center.